# **HP Vectra Familiarization Guide**

**Trademarks Printed Manual Information** 

#### **1 PRODUCT OVERVIEW AND FEATURES**

Vectra Products Comparison **Product Features New Features** Models Microprocessor Cache Memory **DRAM Main Memory Modules** System ROM System BIOS POST **SETUP Program** Video Controller **Preinstalled Software LAN Drivers** Online Guides **Disk Controllers** Front Accessible Mass Storage Shelves Internal Mass Storage Shelf **Supported Drives** Control Power **Security Features Communications Ports Supported Operating Systems Certified Network Operating Systems** Documentation

#### **2 PC HARDWARE STRUCTURE**

Packaging Internal Component Location XM 5/xx Series 3 PC System Board XM 5/xx Series 3 PC Backplane **System Board Jumpers System Board Switches** Installing Accessories Installing Main Memory **Memory Module Configurations Installing Video Memory** Installing an Accessory Board Plug and Plav Configuring Plug and Play with the SETUP program Using the ISA Configuration Utility (ICU) Replacing the Microprocessor

#### **3 TROUBLESHOOTING AND REPAIR**

Using SETUP to Configure the PC Power-on System Hardware Tests Updating the System ROM

HP Vectra Diagnostic Utility<br>HP Vectra Integrated Ethernet Diagnostic Utility

#### **APPENDIX A FINAL QUIZ**

**Final Quiz** 

#### APPENDIX B HP VECTRA XM 5/XX SERIES 3 PC COURSE EVALUATION **FORM**

**Course Evaluation Form** 

## **Trademarks**

Centronics® is a registered trademark of Centronics Data Computer Corporation.

Microsoft® and MS-DOS® are U.S. registered trademarks of Microsoft Corporation.

LANManager, Microsoft Windows, Windows 95 and OS/2 are products of Microsoft Corporation.

Novell® and NetWare® are U.S. registered trademarks of Novell, Inc.

PENTIUMTM is a trademark of Intel Corporation.

UNIX® is a registered trademark of UNIX System Laboratories Inc. in the U.S.A. and other countries.

## **Printed Manual Information**

**Hewlett-Packard France** Grenoble Personal Computer Division **Technical Marketing** 38053 Grenoble Cedex 9 France 1995 Hewlett-Packard Company

# **1 Product Overview and Features**

### **Vectra Products Comparison**

After reading this chapter, you will be able to describe the features specific to this PC.

The following table compares the new HP Vectra XM 5/xx Series 3 PC with the HP Vectra XM2 PC (integrated LAN models only) and the HP Vectra VL 5/xx Series 3 PC.

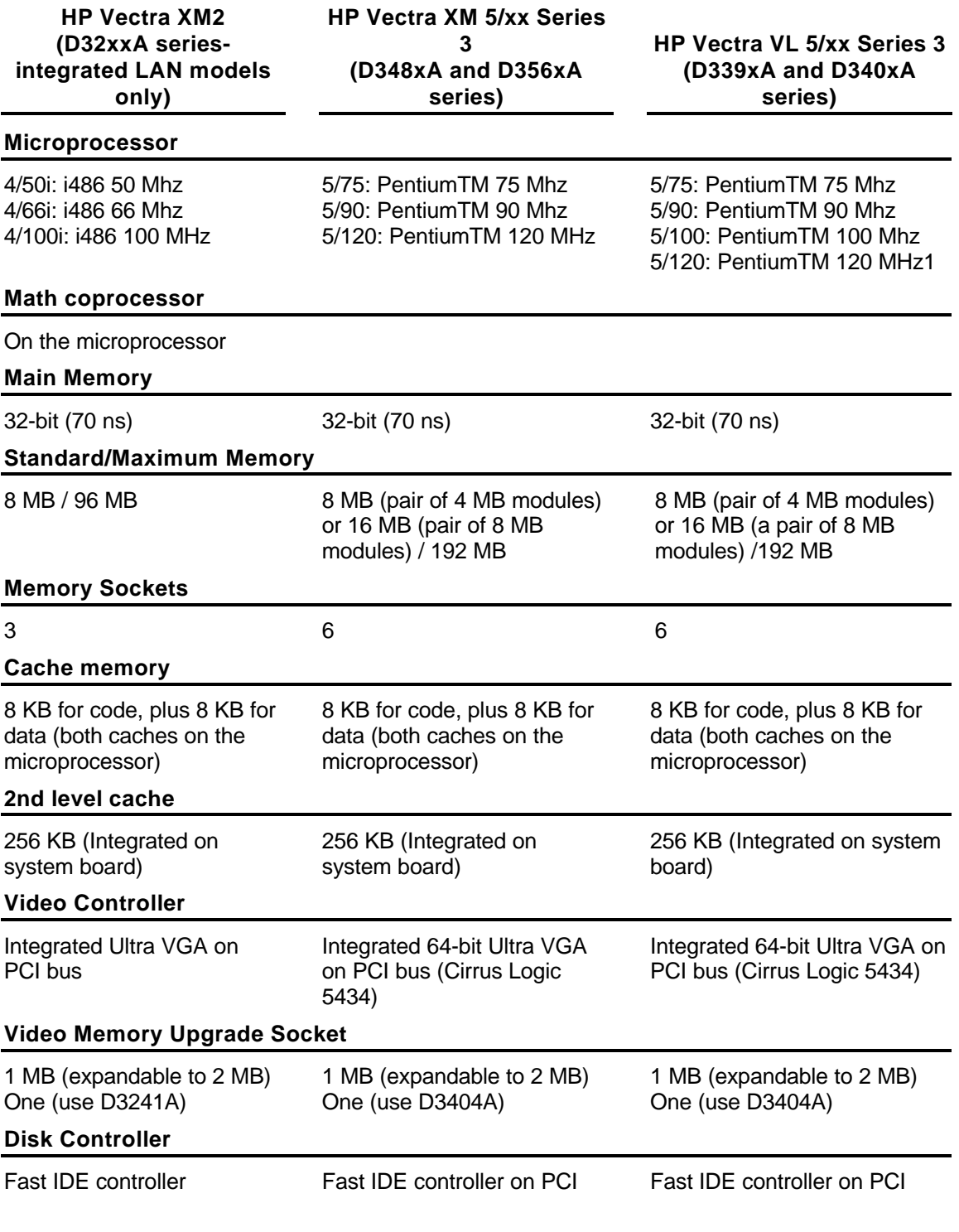

HP Vectra XM 5/xx Series PC Familiarization Guide Features  $\bullet$  6

1 Product Overview and

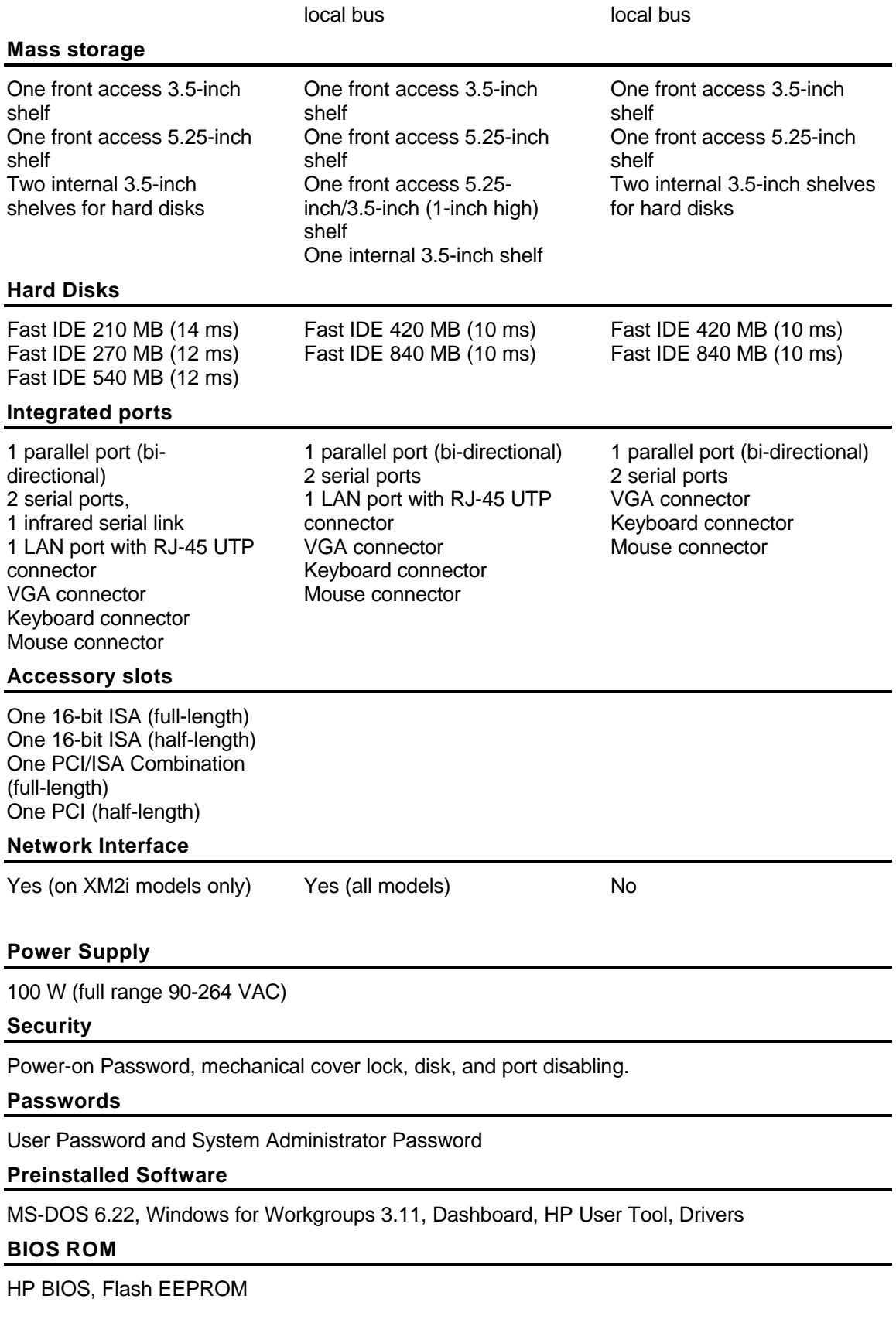

HP Vectra XM 5/xx Series PC Familiarization Guide Features • 7

# **System ROM localization** Localized English only Localized <sup>1</sup>Future models. D HP Vectra XM 5/xx Series 3 PC

### **Product Features**

**NOTE** Features specific to the XM 5/xx series 3 PC are highlighted in bold.

#### **Overview**

The HP Vectra XM 5/xx series 3 is a PENTIUM processor, ISA/PCI-based PC. The system consists of a system board and backplane.

The XM 5/xx series 3 backplane has two ISA slots, one PCI slot, and one combination ISA/PCI slot  $\bullet$ for accessory boards.

#### **New Features**

- New mid-profile box with three front-access drive shelves
- New colors: quartz for the box and gray for the control panel
- Full set of pre-installed and pre-configured network drivers

The main features of the system board are:

- A 64-bit host bus for PENTIUM processor and main memory (DRAM).  $\bullet$
- A 32-bit Peripheral Component Interconnection (PCI) local bus for accessing the processor, LAN Controller, video controller, and controller components.
- An industry-standard architecture (ISA) bus for ISA-compatible controllers.
- A security system that provides protection against u nauthorized use of the PC.  $\bullet$
- A flash BIOS updating facility.

### **Models**

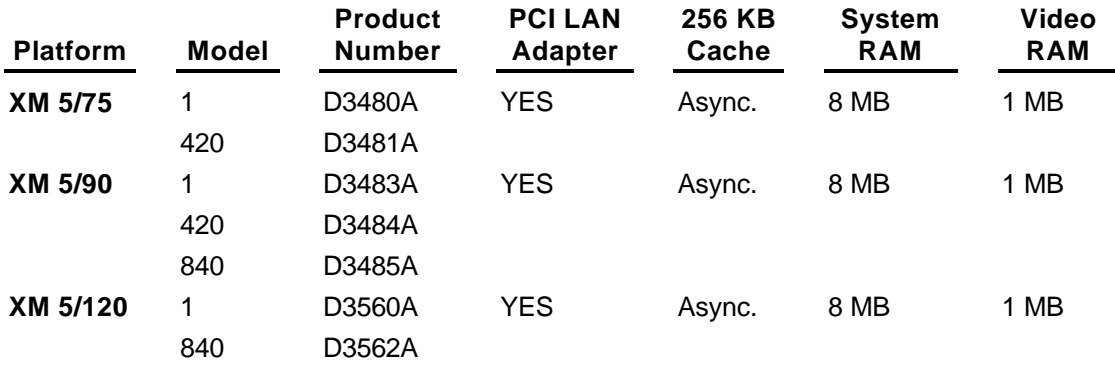

The following models will be available at product launch:

#### **Microprocessor**

The Pentium microprocessors used in the HP Vectra XM 5/xx series 3 use internal clock multiplication, similar to that used by the 486 DX2 processor. The microprocessor's internal clock is a multiple of the system clock. The Pentium 75 and 90 MHz processor multiply the 50 and 60 MHz system clock by a factor of 1.5. The Pentium 120 MHz processor doubles the 60 MHz system clock.

These new Pentium processors are powered by a power source of 3.3 V. The previous generation of Pentium processors, Pentium 60 MHz and 66 MHz, used a 5 V power source. The two generations of processors are not pin compatible.

Other current and future Intel processors based upon the 66 MHz system clock include the Pentium 100 MHz and the Pentium 133 MHz. These processors are not available on the HP Vectra XM 5/xx series 3 platform at the time of printing.

## **Cache Memory**

The microprocessor has two 8 KB first-level caches: one for the instruction codes and the other for data.

The HP Vectra XM 5/xx series 3 PC has 256 KB of second-level cache memory, which is soldered onto the system board.

### **DRAM Main Memory Modules**

The HP Vectra XM 5/xx series 3 PC has six sockets on the system board. 8 MB (two 4 MB SIMMs) or 16 MB (two 8 MB SIMMs) of memory is supplied as standard, expandable to 192 MB.

Each pair of sockets forms a bank. When two memory modules are installed within the same bank, it is recommended that they have the same size.

The PCs use 70 ns, 32-bit wide memory modules. The memory upgrades available are:

- 4 MB, 32-bit, 70 ns (D2690A) or 4 MB, 36-bit, 70 ns (D2974A)  $\bullet$
- 8 MB, 32-bit, 70 ns (D2691A) or 8 MB, 36-bit, 70 ns (D2975A)
- 16 MB, 36-bit, 70 ns (D2297A)
- 32 MB, 36-bit, 70 ns (D2298A)  $\bullet$

## **System ROM**

The PC has a system ROM that uses flash EEPROM technology. The flash ROM can be updated with the latest firmware using the HPInit program (HPINIT.EXE) supplied with the firmware upgrade.

# **System BIOS**

The system BIOS is identified by the version number GM.05.xx.

### **POST**

When the PC is started, the Power-On Self Test (POST) screen is displayed. If the POST detects an error, the error message can be read and the SETUP program can be run to check the configuration.

## **SETUP Program**

The HP Vectra XM 5/xx series 3 PC has an integrated SETUP program (like the HP Vectra XM2 and XP PC series.

SETUP is started by pressing F2 when the message <Setup=F2> appears.

## **Video Controller**

The HP Vectra XM 5/xx series 3 PC has a 64-bit PCI video controller (Cirrus Logic 5434). The controller has 1 MB DRAM video memory as standard, upgradeable to 2 MB DRAM using the D3404A video memory upgrade kit (one module of 1 MB--the same module is used in the VL 5/xx series 3 PC).

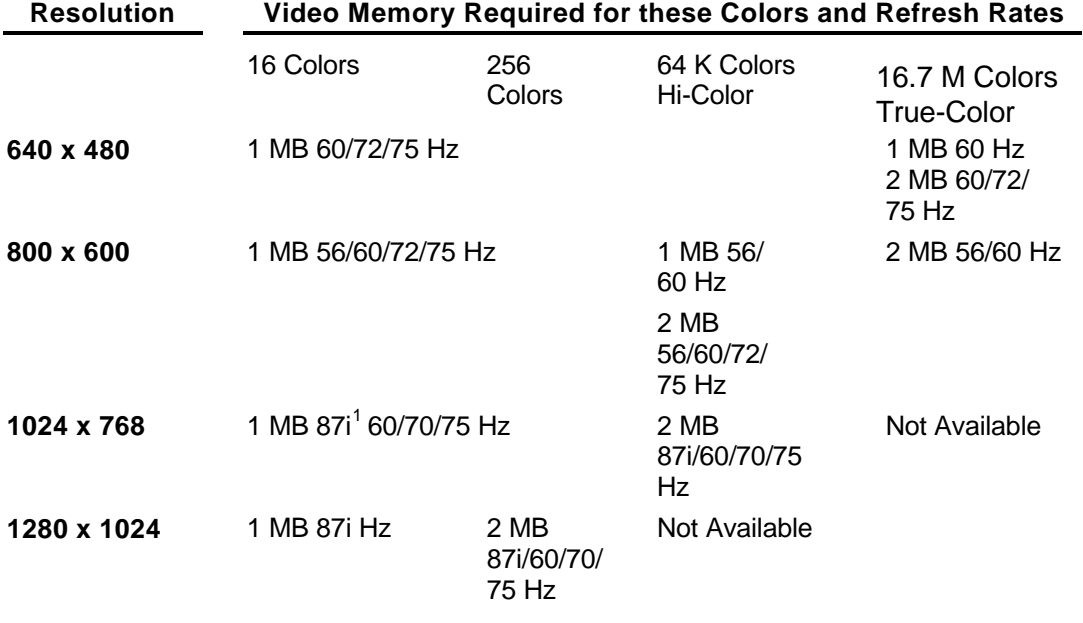

 $1$  i: interlaced

## **Preinstalled Software**

Models with hard drives are supplied with the following preinstalled software and drivers:

- **MS-DOS 6.22**  $\bullet$
- MS-Windows for Workgroups 3.11  $\bullet$
- $\bullet$ **HP User Tools**
- Dashboard  $\bullet$
- Mouse Control Center
- **HP Video drivers**
- LAN drivers (preinstalled and preconfigured, see list below)  $\bullet$
- IDE Disk drivers (for 32-bit access)  $\bullet$
- ISA Plug and Play configuration utility (ICU) and driver  $\bullet$
- **Advanced Power Management**  $\bullet$
- Desktop Management Interface

The first time the PC is powered on, a software initialization program runs to allow the user to set up the preinstalled software for the network connection, the display type, and the printer.

On models without a hard drive, the utilities and drivers are supplied on diskettes.

## **LAN Drivers**

The HP Vectra XM 5/xx series 3 PC is supplied with a wide range of preloaded and preconfigured (Novell and Microsoft client only) drivers.

- Windows for Workgroups 3.1  $\bullet$
- Windows for Workgroups 3.11  $\bullet$
- PCNET driver can be loaded in dual mode NDIS2/NDIS3)
- Windows NT  $\bullet$
- NDIS for DOS  $\bullet$
- NDIS for OS/2  $\bullet$
- NDIS 2.01 for Banyan Client  $\bullet$
- SCO LLI 3.2 drivers  $\bullet$
- NetWare Server 3.1x and 4.0x  $\bullet$
- NetWare for OS/2  $\bullet$
- NetWare for DOS  $\bullet$
- Lan Manager for OS/2  $\bullet$
- Lan Manager for DOS  $\bullet$
- Remote Boot for NT AS 3.5 Server  $\bullet$
- Remote Boot for Novell NetWare 3.1x and 4.0x

## **Online Guides**

The HP Vectra PC has these online guides accessible from the Hputils group in the Windows Program Manager:

- **Discover Your HP Vectra**  $\bullet$
- **Network Administrator Guide**  $\bullet$

## **Disk Controllers**

The integrated flexible disk controller supports two flexible disk drives. The integrated Enhanced IDE hard disk controller is on the PCI bus and dedicated for hard disk drives. This is the gray connector on the system board. The cable has tow connectors, allowing two Fast IDE hard disks to be connected (a CD-ROM can be connected to this cable, but the 32bit disk access must be disabled).

The second IDE controller is on the ISA bus and is dedicated to the CD-ROM drives. This is the red connector on the system board. The cable has one connector allowing one CD-ROM to be connected (this is the recommended configuration for a CD-ROM).

### **Front Accessible Mass Storage Shelves**

The PC has three front accessible mass storage shelves:

- slim top shelf (1-inch high) for 3.5-inch or 5.25-inch devices
- half-height middle shelf for 5.25-inch devices
- slim bottom shelf (1-inch high) for 3.5-inch or 5.25-inch devices.

The additional 1-inch high bottom shelf can be used to install any of the new 1inch-high front-access devices. Tape drives and 5.25-inch flexible disk drives are now becoming available in the industry with the 1-inch high form factor.

The following mounting rails can be ordered for front access drives:

- D2880A 5.25-inch disk drive mounting rails (five pairs of rails)
- D3566A 3.5-inch disk drive mounting rails (five pairs of rails).

## **Internal Mass Storage Shelf**

The HP Vectra XM 5/xx series 3 PC has one dedicated internal shelf for 3.5-inch slim (1inch) hard disks. A second hard disk can be installed in the bottom shelf, if it is not used for a tape drive or flexible disk drive.

### **Supported Drives**

- 3.5-inch, 1.44 MB flexible disk drive (D2035B)
- 5.25-inch, 1.2 MB flexible disk drive (D2881B)  $\bullet$
- 3.5-inch, 540 MB IDE hard disk drive (D2389BA)  $\bullet$
- 3.5-inch, 1 GB SCSI hard disk drive (D2076B)  $\bullet$
- 340 MB half-height internal tape drive QIC-80 (C4328CA)  $\bullet$
- 800 MB half-height internal tape drive QIC-80 (C4329CA)  $\bullet$
- 1.36 GB half-height internal tape drive QIC-3020 (C4330CA)  $\bullet$
- double-speed (2.x) IDECD-ROM drive (D2889A)  $\bullet$

## **Control Power**

The PC has the same control panel as the HP Vectra XM2 PC series and has the same features:

- a power on/off button with integrated on/error status ligh t  $\bullet$
- a press-and-hold RESET button  $\bullet$
- a keyboard lock button with integral status light  $\bullet$
- a hard disk activity light (for IDE and SCSI drives)  $\bullet$

## **Security Features**

The PC has the following security features:

- power-on prompt, with user password  $\bullet$
- communications port protection (ports can be disabled in SETUP)  $\bullet$
- disk drive protection (disks can be disabled in SETUP)  $\bullet$
- system configuration protection, using switches  $\bullet$
- cover lock and security bracket  $\bullet$

## **Communications Ports**

The PC has the following external communications ports:

- One LAN port with RJ-45 UTP (Un-Twisted Pair) connector  $\bullet$ (the D2746A Coaxial Adapter accessory is available for users requiring a BNC coax connector)
- One 25-pin parallel port (ECP/EPP bi-directional Centronics supporting IEEE 1284)  $\bullet$
- Two 9-pin serial ports (16550-compatible)  $\bullet$

## **Supported Operating Systems**

- MS-DOS version 6.22 and above  $\bullet$
- Microsoft Windows™ 95  $\bullet$
- Microsoft Windows for Workgroups 3.11  $\bullet$
- Microsoft Windows NT 3.1  $\bullet$
- OS/2 version 2.11 and 3.0  $\bullet$
- UNIX/386 System V from SCO version 3.2 V4.1  $\bullet$

## **Certified Network Operating Systems**

- Novell 3.12/4.10 Server  $\bullet$
- Novell 3.12/4.10 Workstation  $\bullet$
- UnixWare App-Server version 2.0  $\bullet$
- DEC PathWorks version 5.1 (on HP Vectra XM 5/90 only)  $\bullet$
- Banyan Vines version 6.0 (on HP Vectra XM 5/90 only).  $\bullet$

#### **Documentation**

#### **Description**

HP Vectra XM 5/xx series 3 PC User's Guide

HP Vectra PC Service Handbook

HP Vectra Accessory Service Handbook

HP Vectra XM 5/xx series 3 PC Technical Reference

Manual: Hardware and BIOS

HP Vectra XM 5/xx series 3 PC Familiarization Guide

<sup>1</sup> Specify Language Option when ordering this kit.

 $2$  This printable file can be downloaded from the HP BBS.

#### **Part Number**

D3489A kit<sup>1</sup> 5963-6103 (8th Edition) 5963-6104 (4th Edition

on-line edition only<sup>2</sup> D348X + 49A-9001

# 2 PC Hardware Structure

## **Packaging**

After reading this chapter, you will be familiar with the PC's package and hardware assembly.

The HP Vectra XM 5/xx series 3 PC has a new mid-profile package.

The main external features are:

- three front-accessible drive shelves
- four accessory board slots for accessories (for example, an audio board)  $\bullet$
- connectors for I/O devices on the rear panel  $\bullet$
- three front-access shelves for 3.5-inch or 5.25-inch devices  $\bullet$
- one internal shelf for 3.5-inch devices  $\bullet$
- control panel and name plate.

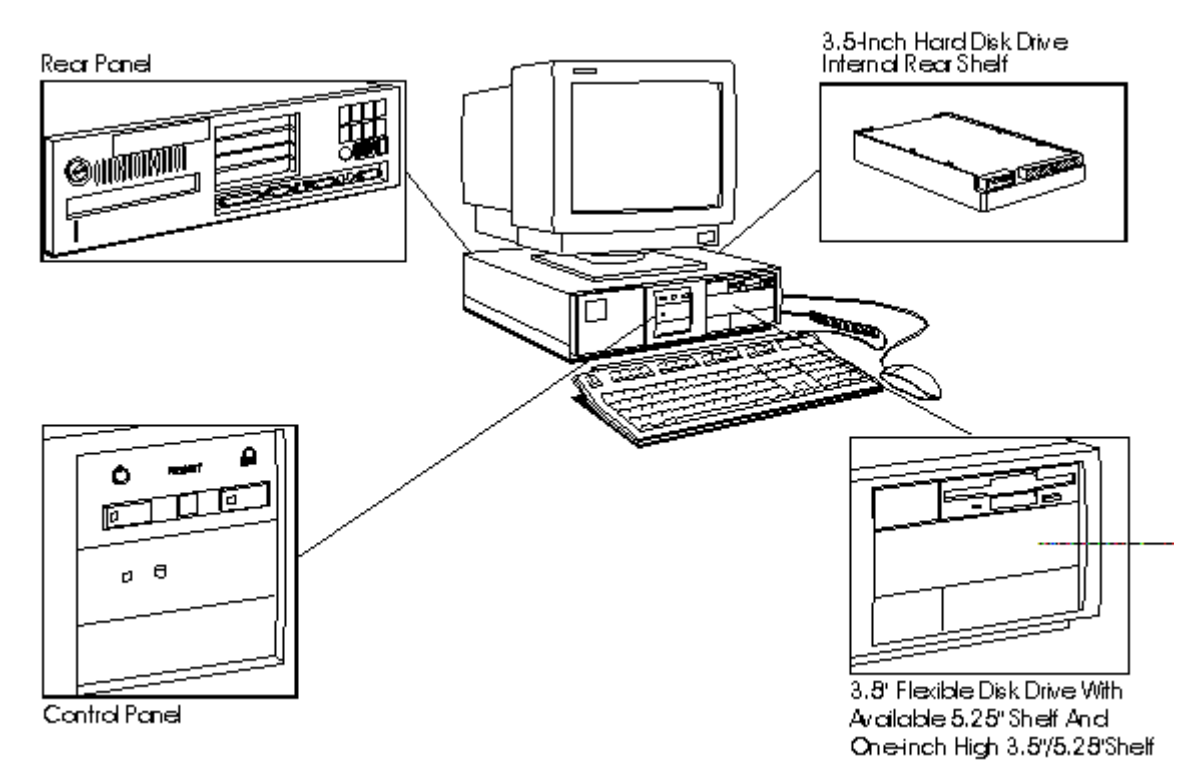

## **Internal Component Location**

The location of the main internal components is shown below.

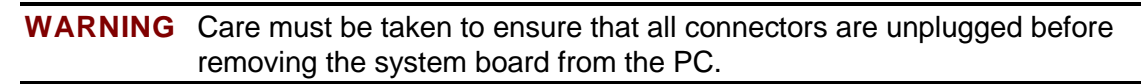

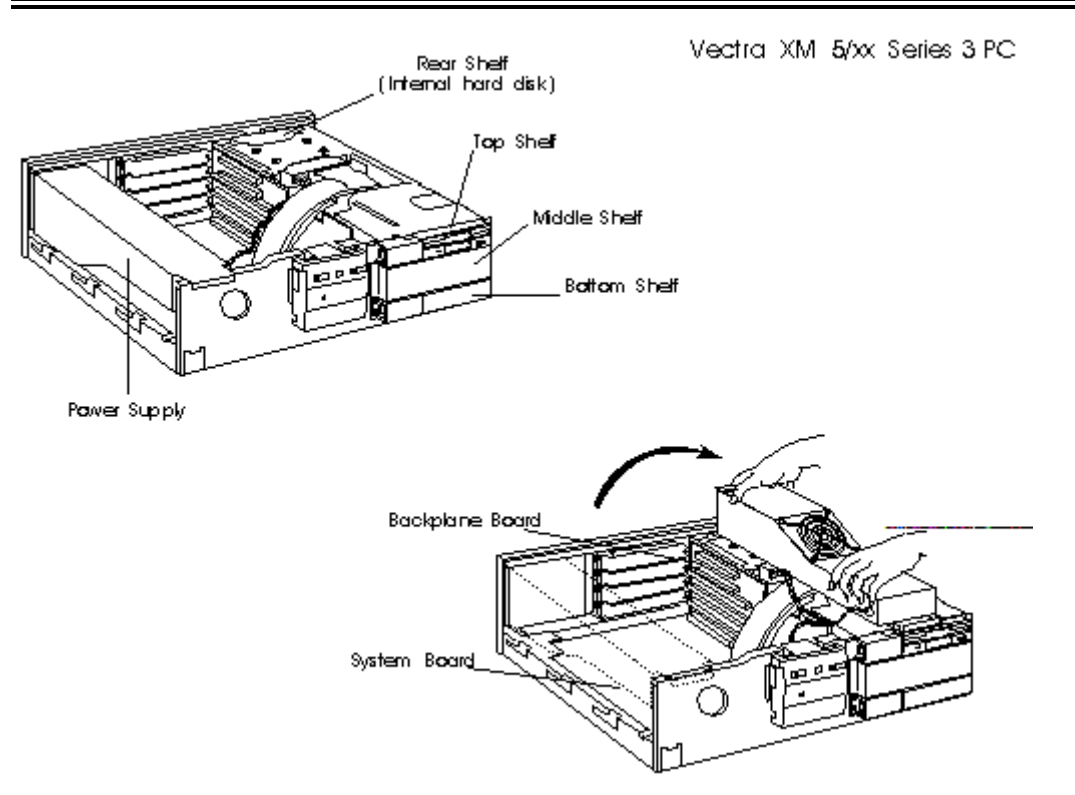

## **XM 5/xx Series 3 PC System Board**

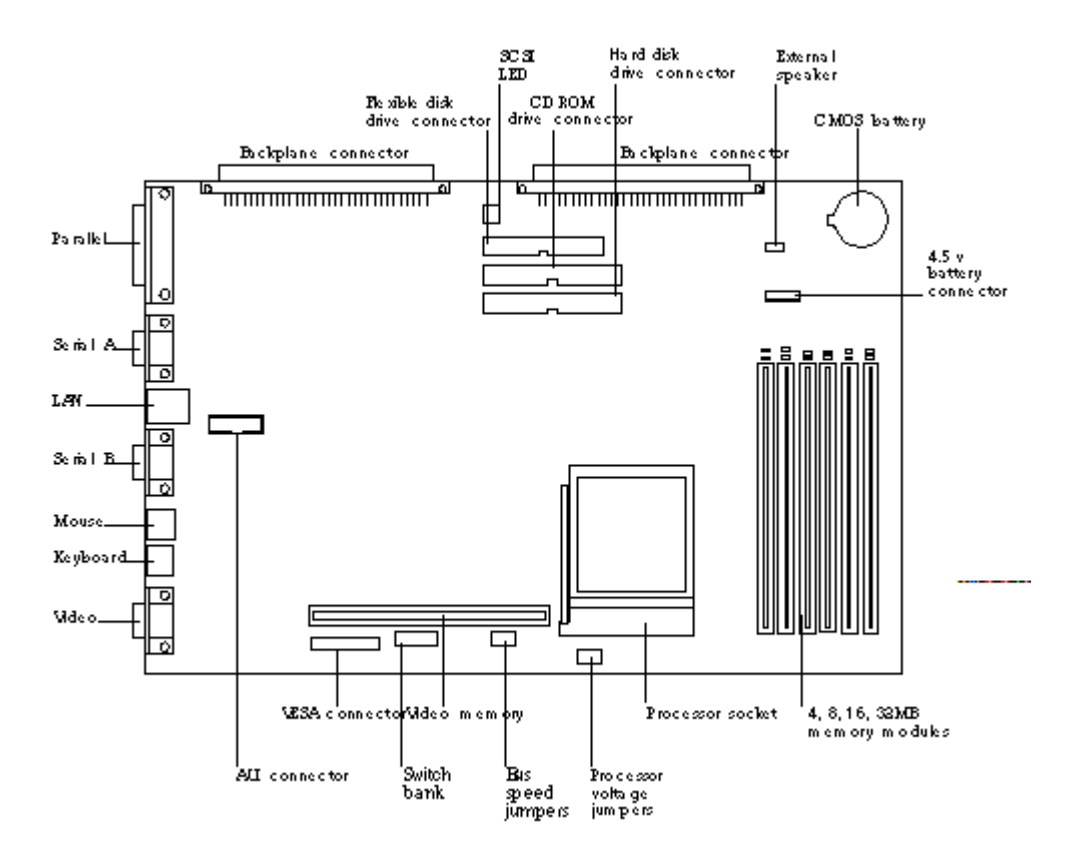

# XM 5/xx Series 3 PC Backplane

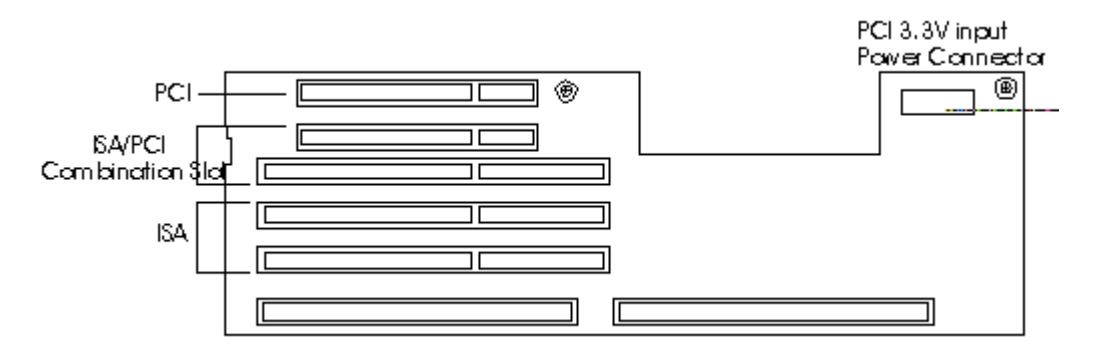

## **System Board Jumpers**

#### **Replacing the System Board**

When replacing the system board, the bus speed jumper and processor volt age jumper must be configured to correspond with the installed processor.

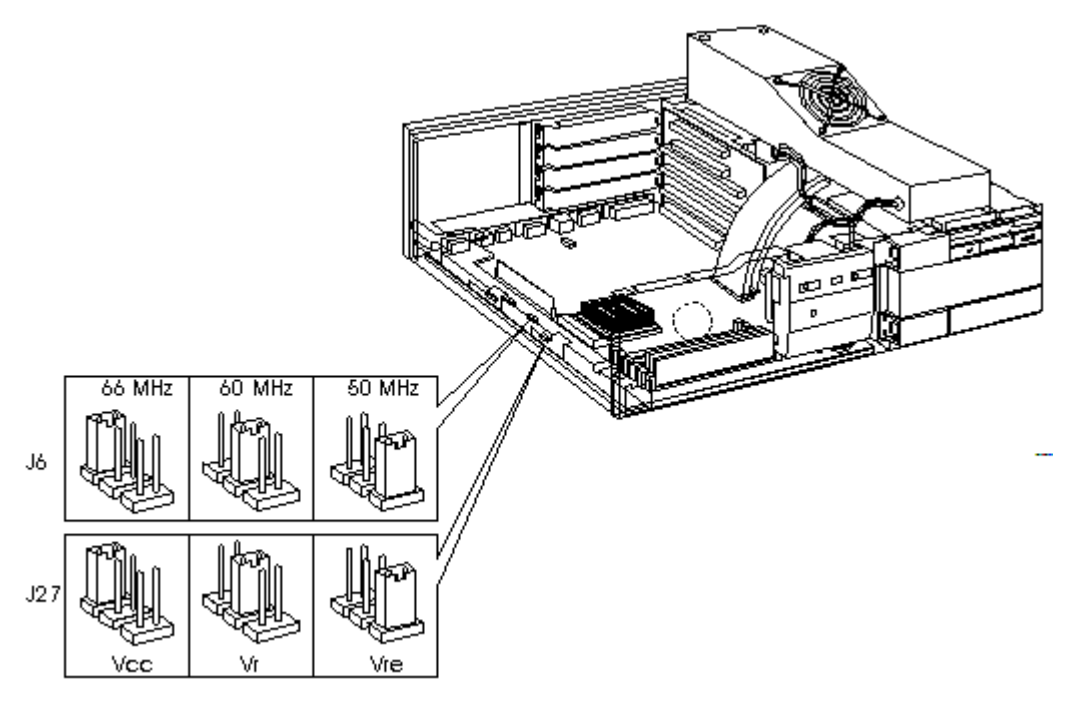

Jumper J6 is not available on most systems

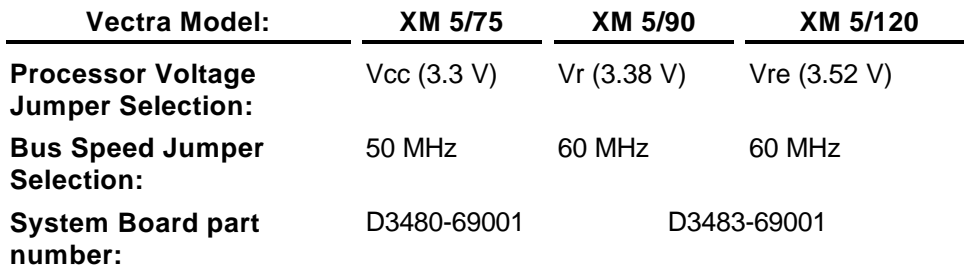

**WARNING** The XM 5/75 system board (D3480-69001) cannot be used with Pentium 90 or Pentium 120 processors.

> The XM 5/90 and XM 5/120 system board (D3483-69001) cannot be used with Pentium 75 processors.

## **System Board Switches**

The PC has one system board switch block to configure the PC.

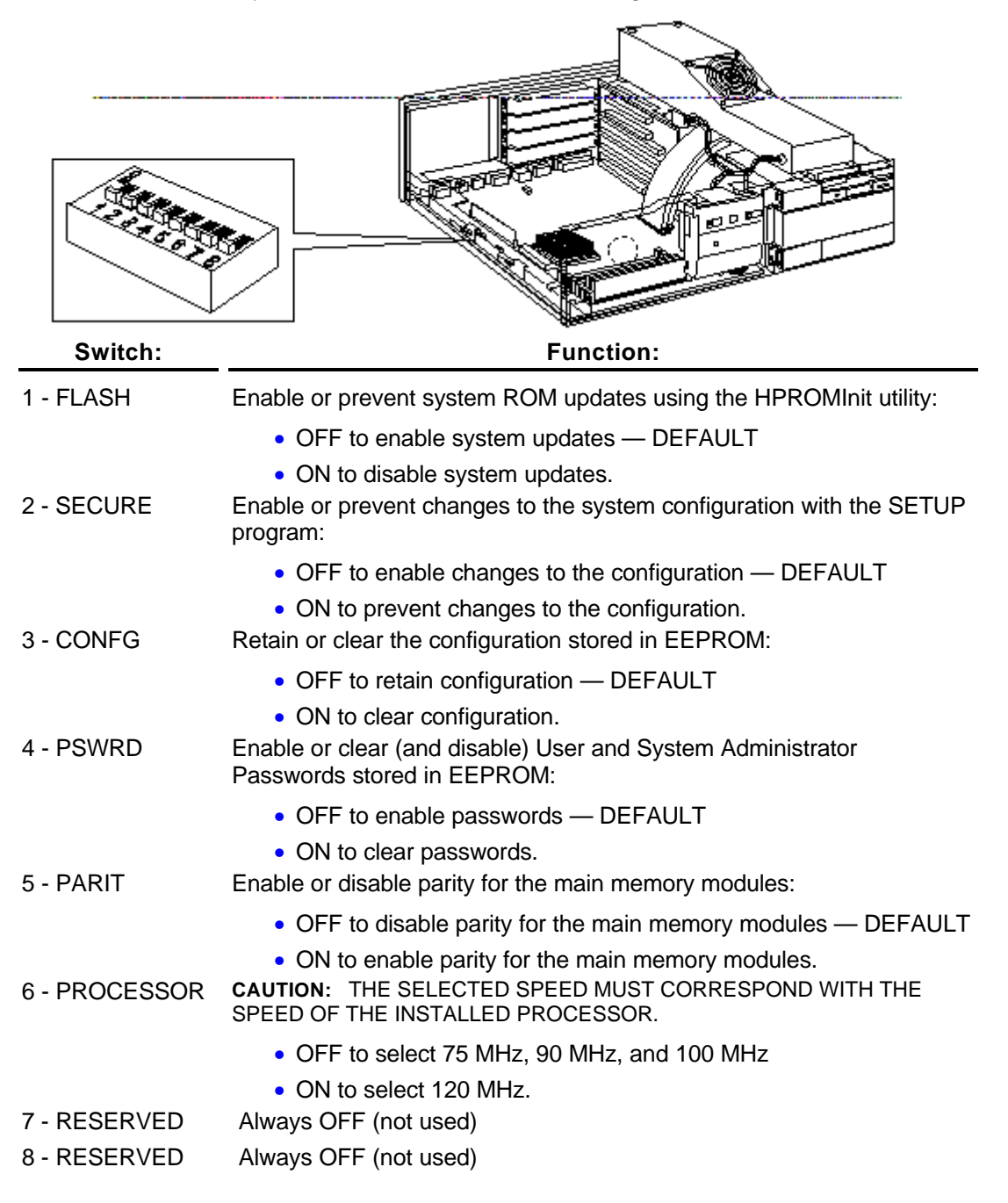

## **Installing Accessories**

The following sections describe how to install accessoires.

### **Installing Main Memory**

The HP Vectra XM 5/xx series 3 PC has six sockets on the system board, labeled A1, A2, B1, B2, C1, and C2 in the diagram below. Each pair of mem ory sockets forms a bank. Slots A1 and A2 form bank 1, slots B1 and B2 form bank 2, and slots C1 and C2 form bank 3. For optimum performance, the memory modules should be installed in pairs (modules of the same size) in the same bank. A maximum of 192 MB may be installed.

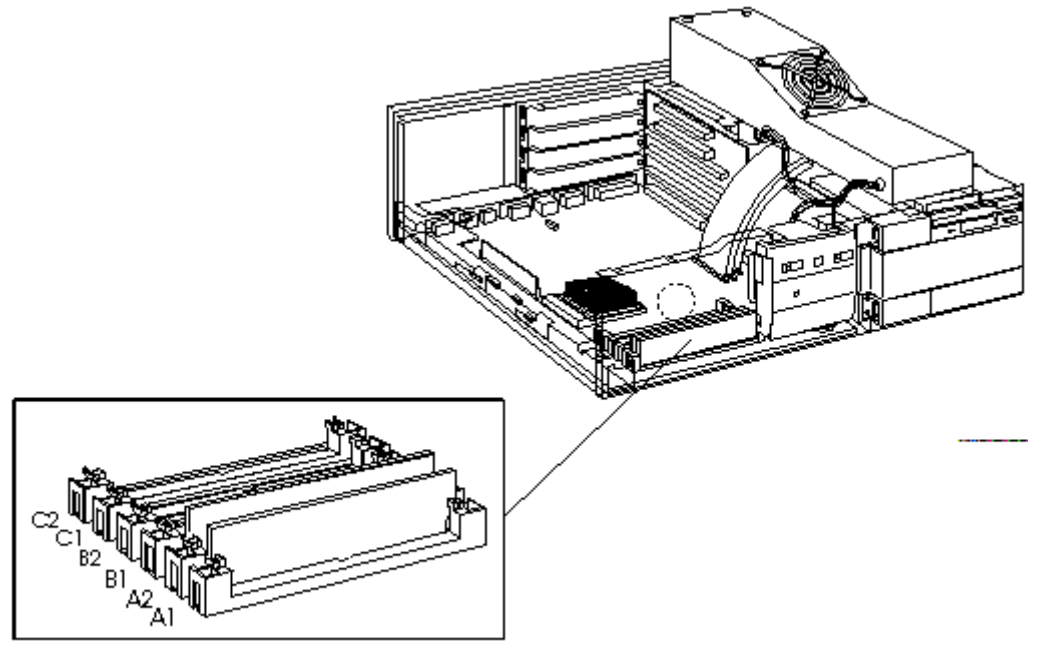

Memory Sockets

When additional memory modules are installed, the following rules must be applied to get the best performance:

- Install two identical-size main memory modules in the same bank to enable 64-bit wide access to this  $1<sub>1</sub>$ bank.
- Install four identical-size main memory modules in bank A and B to enable memory interleaving  $\overline{2}$ between the two banks.

When 36-bit main memory modules are installed, it is possible to enable par ity checking by enabling the parity switch (PARIT) on the system board.

**NOTE** Remove factory installed 32-bit SIMMs before enabling the parity switch. All SIMMs must be 36-bits wide for parity checking.

## **Memory Module Configurations**

The table below shows the recommended SIMM memory module configura tions.

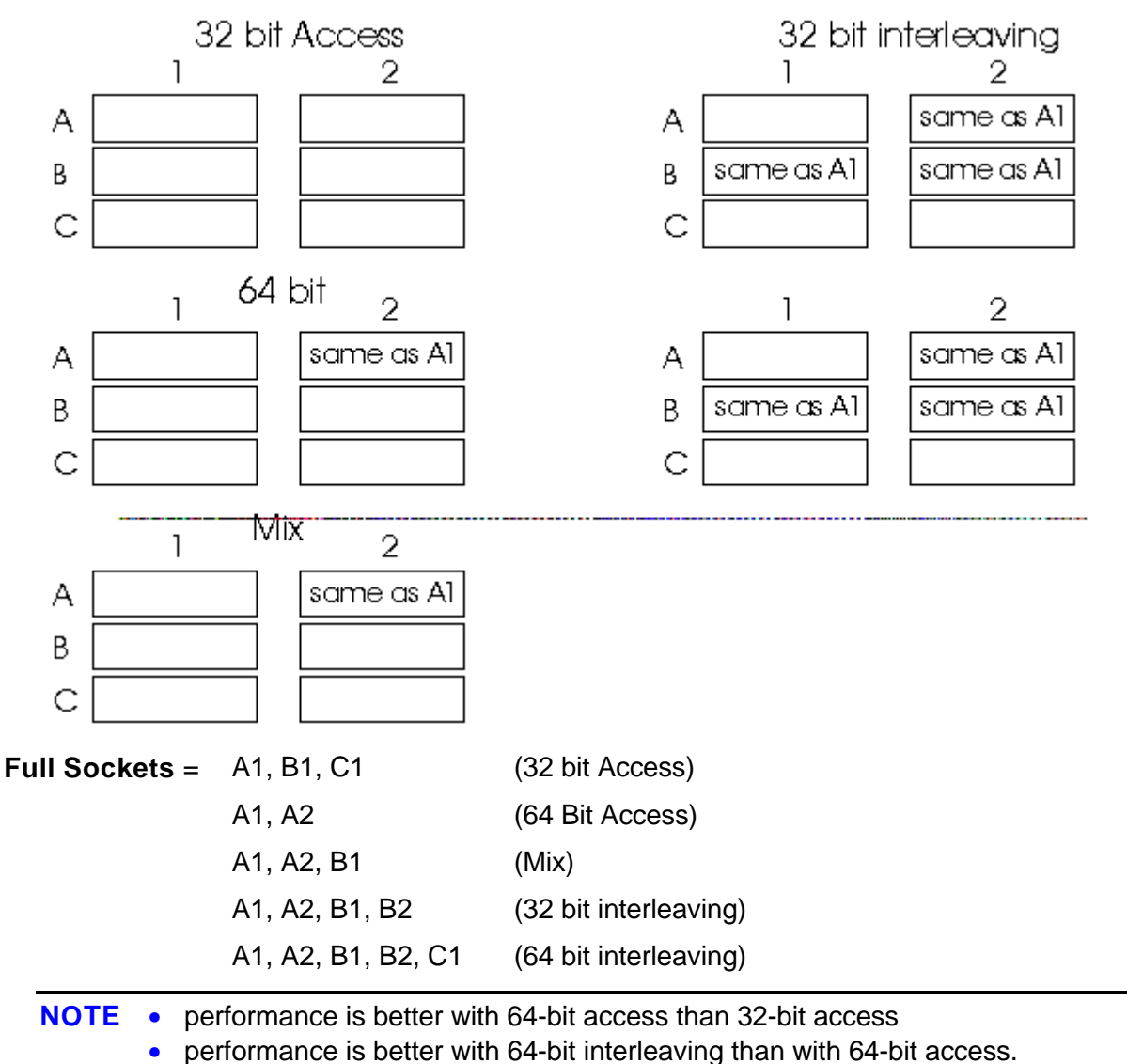

## **Installing Video Memory**

The HP Vectra XM 5/xx series 3 PC is shipped with 1 MB of video memory which can be expanded to 2 MB for resolutions of up to 1024 5 768 in 64K colors (see resolutions supported under Video Controller in chapter 1).

The upgrade kit (D3404A) comprises one module of 1 MB.

Video Memory Updrade Socket

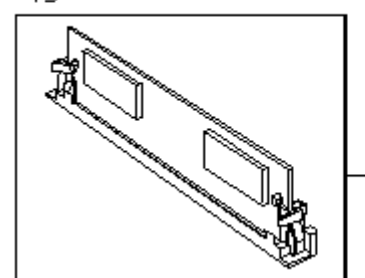

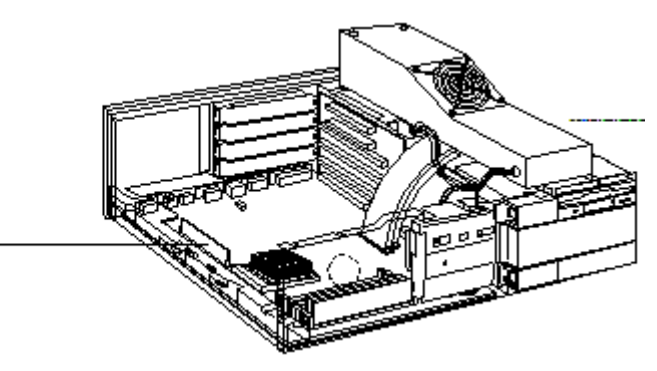

### **Installing an Accessory Board**

The HP Vectra XM 5/xx series 3 PC has four slots that can be used for installing accessory boards:

- the top slot can be used for a half-length PCI accessory board  $\bullet$
- the second slot can be used for either a full-length PCI or ISA board
- the third slot can be used for a full-length 8- or 16-bit ISA board
- the fourth (bottom) slot can be used for a half-length 8- or 16-bit ISA board.

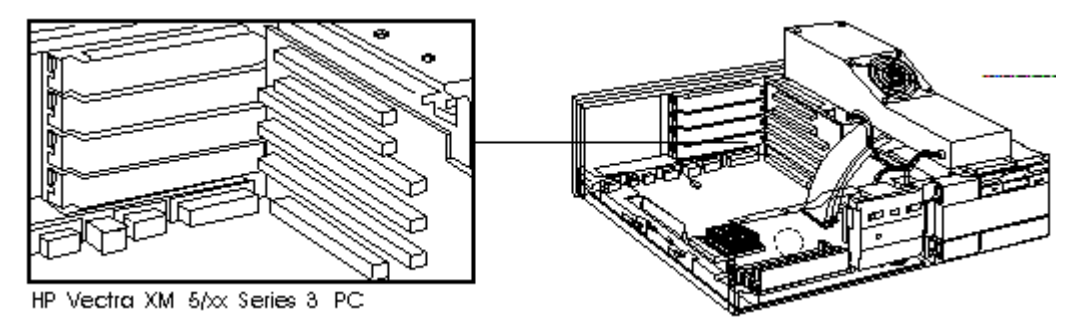

Accessory boards may have preferred locations and special installation instructions - refer to the manual supplied with the board.

## **Plug and Play**

The HP Vectra XM 5/xx Series 3 PC has a "PnP level 0" BIOS and meets the "Windows 95 Required" level for Plug and Play:

- PnP BIOS services  $\bullet$ 
	- Give the setting of all embedded resources on the sytem board  $\mathbf{\delta}$
	- $\mathbf{\delta}$ PCI is automatically 'Plug and Play'
	- PnP ISA cards handling is BIOS selectable.  $\mathbf{\delta}$
- PnP Isolation
	- Recognizes and configures "Required for Boot" Plug and Play ISA adapters  $\bullet$
	- Can devalidate BIOS selection for operating systems that have inte grated support for ISA Plug  $\mathbf{\delta}$ and Plav.

### **Configuring Plug and Play with the SETUP program**

The SETUP program can be used to select the level of support provided by the BIOS for Plug and Play-compatible accessory boards:

- Turn on the PC and press [F2] when <Setup=F2> appears.  $1.$
- Highlight the Plug and Play Device Management line and use [F7] or F8 to select None, Boot Only,  $\overline{2}$ or Full.
	- $\mathbf{\delta}$ If None is selected, use the ISA Configuration Utility (ICU) to configure all accessory boards.
	- $\mathbf{\delta}$ If Boot Only is selected, ISA Plug and Play accessory boards which have the ability to boot (start) your PC will be configured by the BIOS. Use the ICU to configure all other accessory boards.
	- If Full is selected, all ISA Plug and Play accessories will be configured by the BIOS. However,  $\mathbf{\hat{o}}$ if you install a non-Plug and Play accessory board, use the ICU to determine a conflict-free setting for the board.
- Press F3 to save your selection and exit from the SETUP program. 3

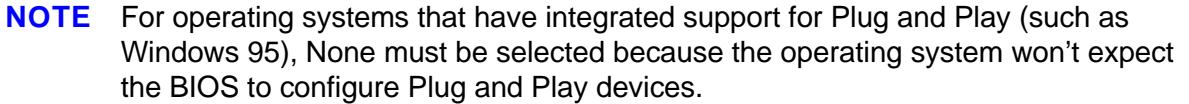

## **Using the ISA Configuration Utility (ICU)**

Use the ICU to configure Plug and Play accessory boards if Plug and Play Device Management is set to None or Boot Only in the SETUP program.

The ICU can also determine the recommended settings for each ISA non-Plug and Play board. These settings may be different from those recom mended by the accessory board's manufacturer. In this case, the board's jumper settings and driver options must be altered.

- Double-click on the Plug and Play group icon in the Windows Program Manager.  $1.$
- $\overline{2}$ Double-click on the ICU icon to launch the ISA Configuration Utility and configure system resources for the accessory board.

The ICU is preloaded with configuration details for many non-Plug and Play accessory boards. If an accessory board is not listed by the ICU, there are two options:

- Some non-Plug and Play accessory boards are supplied with a configuration file, which can be  $\delta$ used by the ICU to determine which resources are required by the board.
- If there is not a configuration file for the accessory board, enter the configuration details  $\delta$ manually when prompted by the ICU. Refer to the documentation supplied with the accessory board for information on the resources required by the board.

## **Replacing the Microprocessor**

The system board has a ZIF - Zero Insertion Force - "universal" socket to allow the microprocessor to be easily changed.

#### **Removing and Installing the Microprocessor**

- If the processor heatsink is attached to the socket, unclip the heatsink from the socket and remove  $1.$ the heatsink.
- $\overline{2}$ Unlock the socket and lift out the old processor.

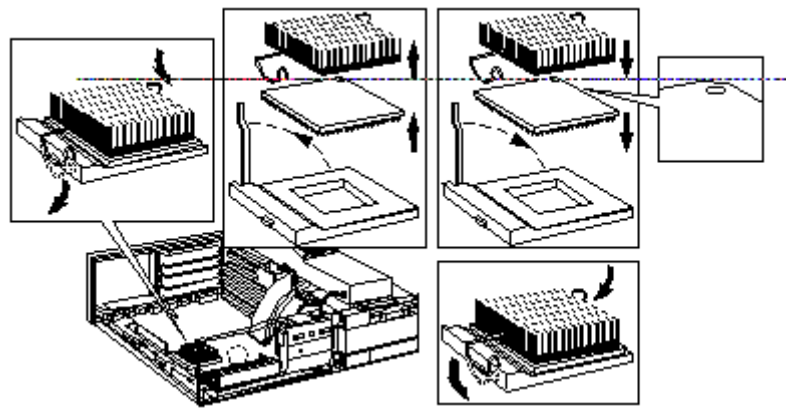

- 3 To install the new processor:
	- $\circ$  Locate the corner markers:
		- on the processor-a dot or notch ("broken" corner) ×.
			- on the processor socket-a dot. \*
	- ♦ Position the processor over the socket, with the processor's corner marker facing the socket's corner marker.
	- Place the processor into the socket.
	- Lower the socket's lever to lock the processor into place.
	- ♦ Replace the heatsink, if it is attached to the socket.

# **3 Troubleshooting and Repair**

## **Using SETUP to Configure the PC**

After reading this chapter, you will understand the main features of the SETUP program and the diagnostic utilities.

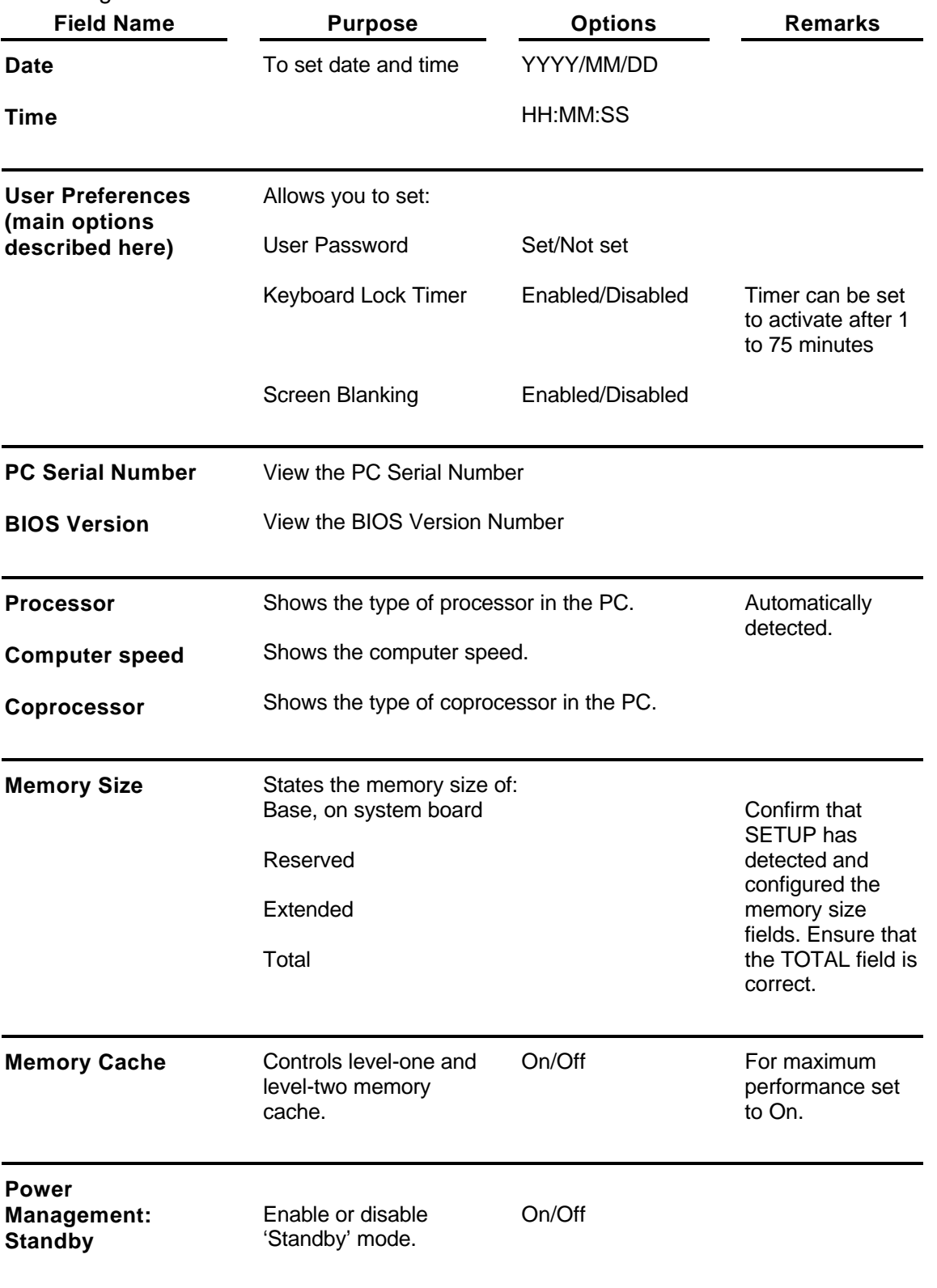

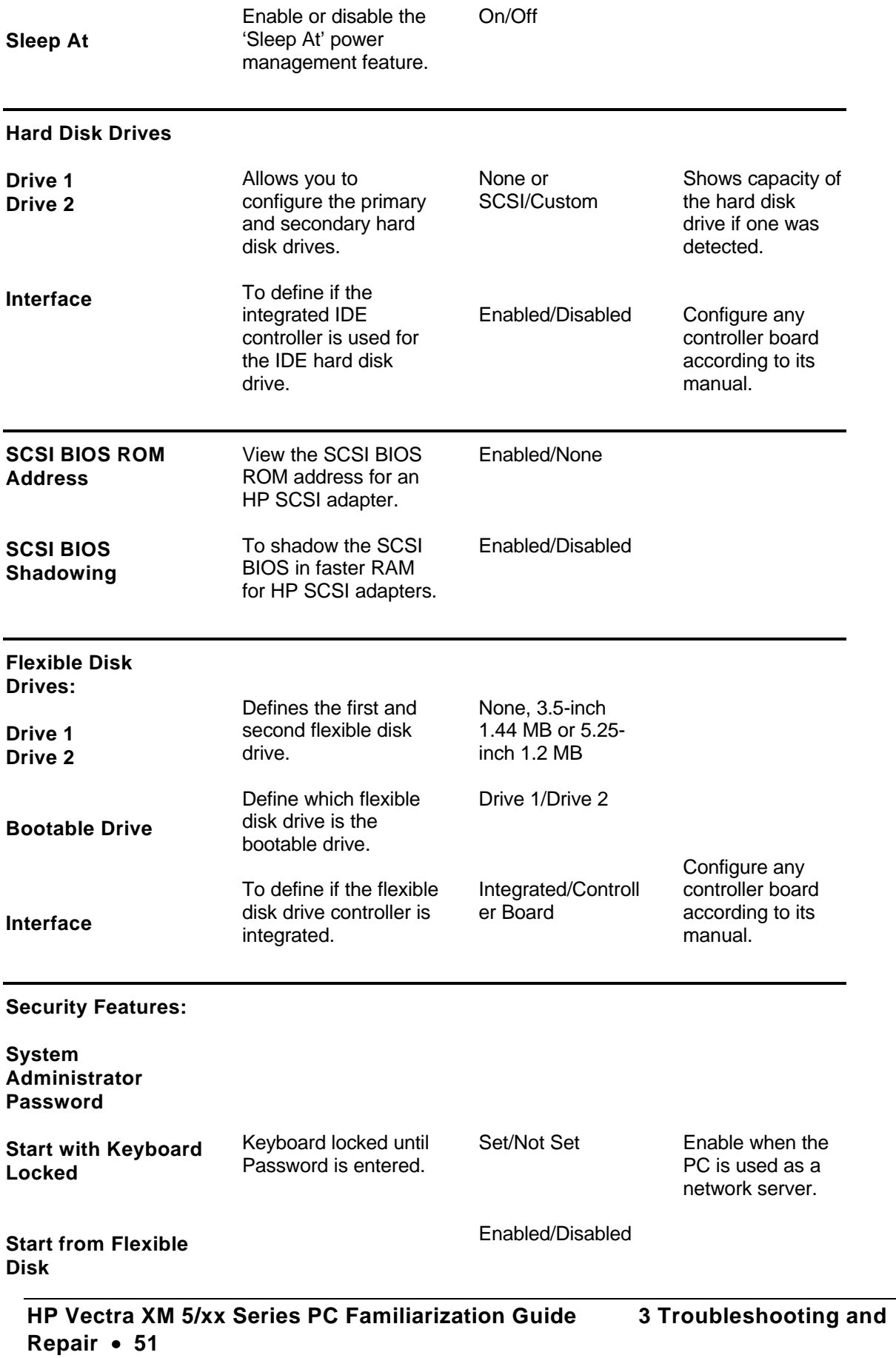

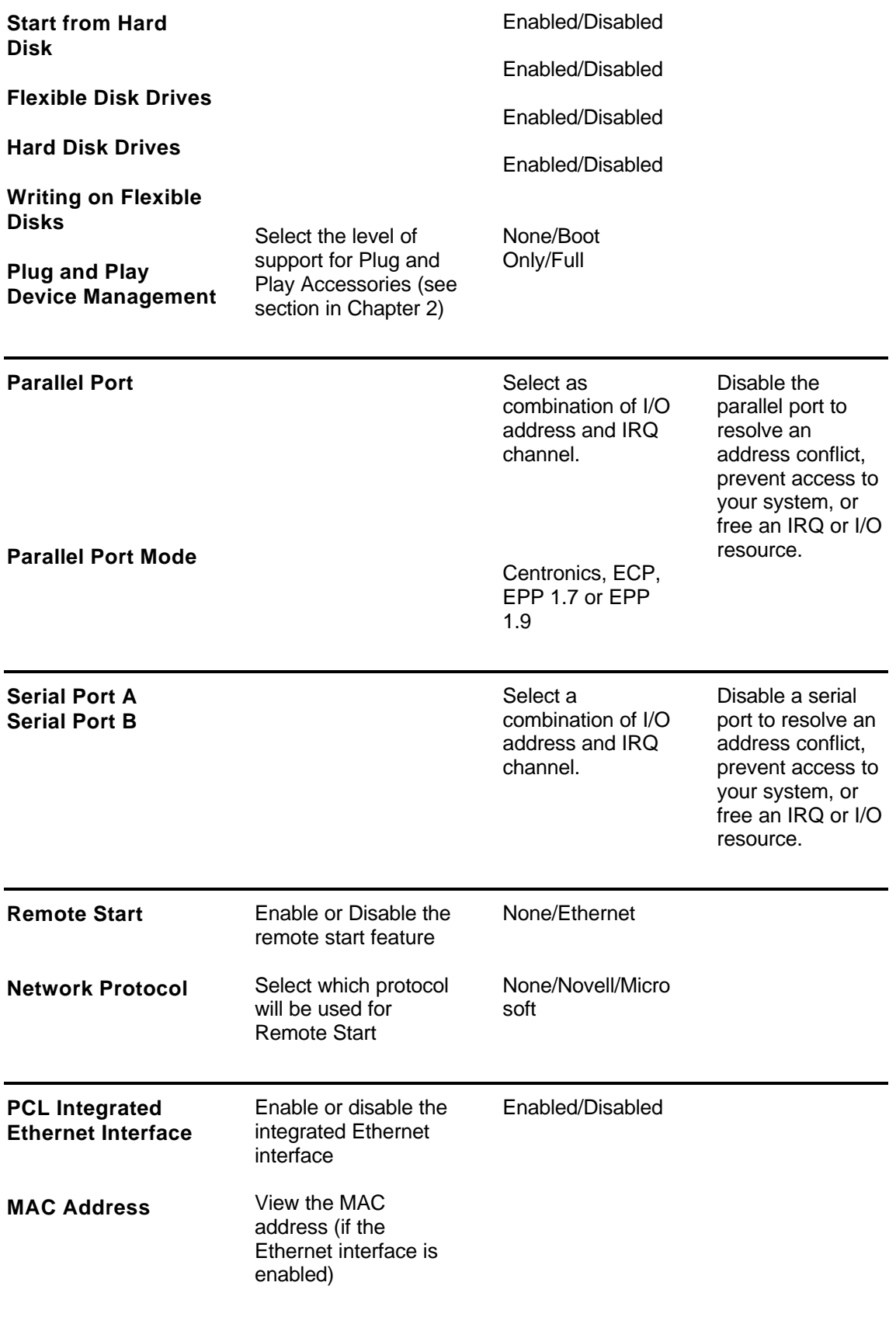

3 Troubleshooting and

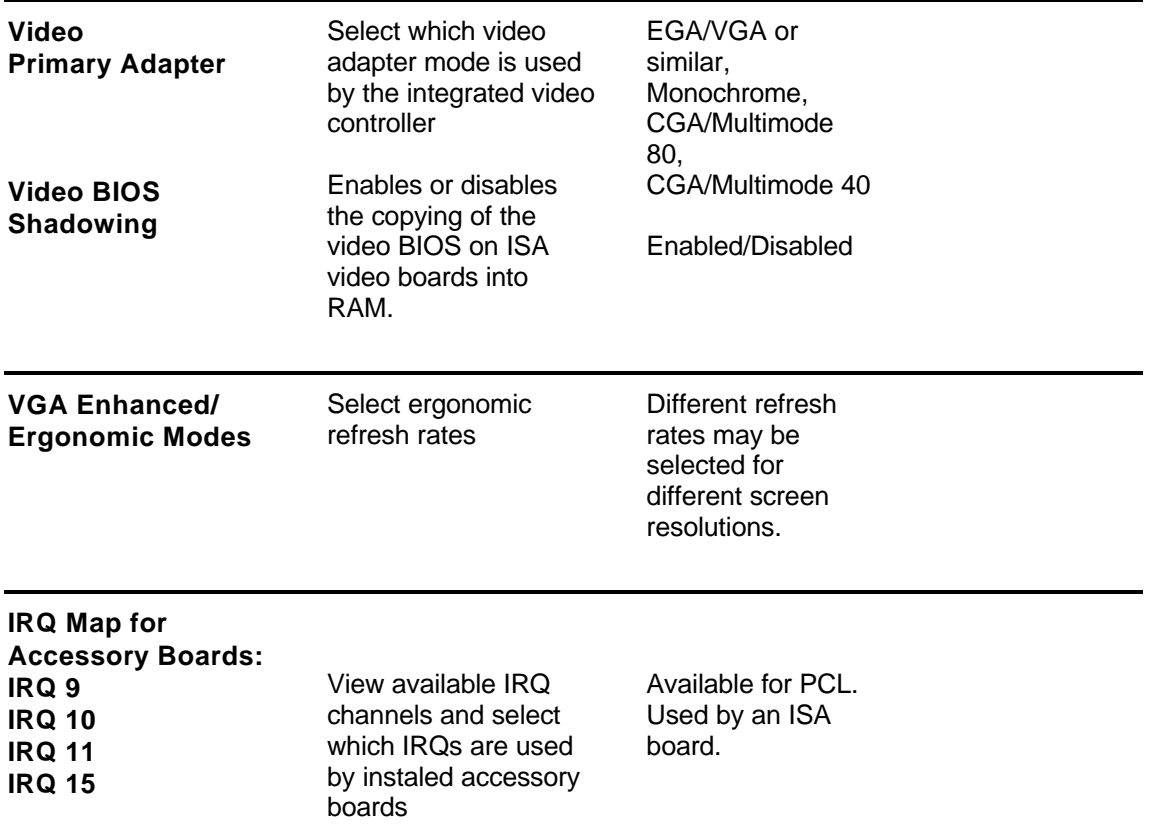

### **Power-on System Hardware Tests**

When the PC is switched on or reset, a power-on hardware test is performed. IF an error code appears, press enter to view a short explanation of the meaning of the error.

#### 0130.0241.0280

#### What you should do:

- Ensure the configuration stored in CMOS has not been cleared by the system board jumper (refer to  $1<sub>1</sub>$ chapter 5).
- $2<sup>1</sup>$ Run SETUP to correct the configuration information
- Replace the battery if the configuration is repeatedly lost.  $\mathcal{E}$
- If all of the above fail to correct the problem, the system board may need to be replaced. Contact  $\overline{4}$ vour service representative.

#### 0250

#### What you should do:

- Run SETUP and correct the errors highlighted by the SETUP program.  $1.$
- Ensure the configuration stored in CMOS has not been cleared by the system board jumper. Make a  $2.$ written note of the configuration.
- $\overline{3}$ . If the hardware was changed, run SETUP to update the configuration information.

#### $06xx$

#### What you should do:

- $1.$ Ensure that nothing is pushing down on the keyboard and that no key is stuck down.
- $2<sub>1</sub>$ If the problem persists, contact your service representative.

#### 61xx, 6500, 6510, 6520, 8x06

#### What you should do:

- Ensure the memory modules are installed correctly (refer to chapter 3).  $1.$
- If this does not fix the problem, initialize the system ROM(refer to "If You Can't Start the SETUP  $2.$ Program" in this chapter)
- If the problem persists, the system board may need to be replaced. Contact your service  $\mathbf{3}$ . representative.

#### 65xx, 66xx

#### What you should do:

- 1. Disable all shadowing in SETUP
- $2.$ If this fails to correct the problem, they system board may need to be replaced. Contact your service representative.

#### 8xxx

#### What you should do:

- Check that the hard disk drive has not been disabled in SETUP.  $1.$
- $2.$ Check that the disk power and data cables are correctly connected (refer to chapter 3).
- If the hard disk has not been detected, use the custom parameters in SETUP. 3.

#### 910B

#### **Explanation:**

- $1.$ You connected the flexible disk drive connector B to the disk drive, and there is not connection to a drive A.
- Change the flexible disk drive connector to A (refer to chapter 3).  $2.$

## **Updating the System ROM**

The System ROM is updated by running the HPInit utility (supplied with HP Vectra XM 5/xx series 3 PC BIOS upgrades).

**NOTE** Please specify the model number of the HP Vectra XM 5/xx series 3 PC when ordering the HPInit utility and the latest system BIOS. The HPInit utility supplied for the HP Vectra XM 5/xx series 3 PC cannot be used with any other HP Vectra. Do not use an HPInit utility supplied for a different HP Vectra model.

#### To update the system BIOS:

- Insert the HPInit utility diskette in drive A.  $1<sub>1</sub>$
- Switch the computer OFF and then ON, and follow the instructions until the procedure finishes. Do  $2.$ NOT switch off the computer until the system BIOS update procedure has been completed (successfully or not) since irrecoverable damage to the ROM may occur.
- Remove the HPInit utility diskette.  $3.$
- $4.$ Switch the computer OFF and then ON to initialize the system ROM.

## **HP Vectra Diagnostic Utility**

The HP Vectra Diagnostic Utility is common to the HP Vectra product line. It is available from the HP Bulletin Board System.

#### To use the Diagnostic Utility:

- Insert a 1.44 MB 3.5-inch diskette in drive A and type:  $1.$ Format A: /S Press the Enter key
- When the formatting has completed, type:  $2.$ DEL A: \COMMAND. COM Press the Enter key
- Leave the diskette in drive A.  $3.$
- Download the ZIP file of the Diagnostic Utility to a directory on your hard disk. 4.
- Uncompress the ZIP file. 5.
- Copy all the files, except the ZIP file, to the diskette in drive A. 6.
- Print out the README. WRI file provided with the Diagnostic Utility files.  $7.$
- Follow the README. WRI file instructions to use the Diagnostic Utility. 8.

New revisions of the Diagnostic Utility are available on the HP BBS.

**NOTE** The Diagnostic Utility is also available as a diskette for version B.01.01 (in SMO order 5063-7030).

## **HP Vectra Integrated Ethernet Diagnostic Utility**

The HP Vectra Integrated Ethernet Diagnostic Utility (HPIEDIAG.EXE) includes diagnostics for testing the integrated LAN interface.

If the PC is supplied with a LAN disk, the HPIEDIAG utility is located in the \DIAG directory. If the PC has preinstalled software on the hard disk, the HPIEDIAG utility is located in the \LANDRV\DIAG directory on the hard disk.

Do not run the HPIEDIAG utility while the LAN drivers are loaded in memory. Do **NOTE** not run HPIEDIAG if the PC's power-on self test detected a problem with the integrated Ethernet interface.

#### To use the Integrated Ethernet Diagnostic Utility:

- Insert the diskette containing the HPIEDIAG utility in drive A.  $1_{-}$
- Make drive A the current drive, type  $2.$  $\Delta$ :

Press the Enter key

- Change to the DIAG directory, type  $3.$ CD \DIAG Press the Enter key
- $4.$ Start the HPIEDIAG utility, type HPIEDIAG Press the Enter key.

The integrated Ethernet diagnostic utility detects the presence of the integrated Ethernet interface and displays the settings of the interface (for example, the MAC address).

#### **Interface Test**

Use this option to do a quick test of the interface's hardware and configuration. During this test, no packets are sent or received over the network, so the network cable must be attached to the interface.

#### **Link Test**

This option tests the interface's ability to send and receive packets over the network. For this test, the network cable must be attached to the interface.

The test sends IEEE 802.2 test packets out on the network. Another node on the network must act as the responder. Any HP Hub Plus, HP SNMP-managed bridge, or HP router will respond correctly. The HPIEDIAG utility automatically finds a responder on the network.

New revisions of the Diagnostic Utility are made available on the HP BBS.

# **Appendix A Final Quiz**

## **Final Quiz**

This appendix contains the Final Quiz for the HP Vectra XM 5/xx series 3 PC Familiarization Guide.

- $1.$ Which of the following video controllers is supplied/installed?
	- a Integrated Super VGA controller
	- b Ultra VGA accessory board in ISA slot
	- c Super VGA accessory board in PCI slot
- How much video memory comes as standard with the HP Vectra XM 5/xx series 3 PC?  $\mathfrak{D}$ 
	- a 512 KB
	- $h$  1 MB
	- c 2 MB
- 3 What is the maximum amount of video memory supported by the HP Vectra XM 5/xx series 3 PC? a 1 MB
	- $b$  2 MB
	- $c$  4 MB
- What is the maximum amount of main memory that can be installed on the system board of the HP  $\boldsymbol{\Lambda}$ Vectra XM 5/xx series 3 PC?
	- a 64 MB
	- b 128 MR
	- c 96 MB
	- d 192 MB
- 5 What type of hard disk is supplied?
	- a IDE drive
	- b Fast IDE drive
	- c Fast SCSI drive
	- d SCSI-2 drive
- What type of front-accessible drive(s) can be installed together? 6
	- a one 3.5-inch flexible disk drive, one HP CD-ROM, and one half-height 5.25-inch 1.2 MB flexible disk drive

b one 3.5-inch flexible disk drive, one HP CD-ROM, and one half-height 5.25-inch SCSI t ape backup unit

- c two 3.5-inch flexible disk drives and one HP CD-ROM
- How many accessory board slots are empty?  $\overline{7}$ 
	- a None
	- h Three
	- c Four
	- d Eight
- 8 How many and what type of communication ports are standard?
	- a Two serial ports, one bi-directional parallel port, and one LAN connector
	- b One serial port, one bi-directional parallel port, and one LAN connector
	- c Two serial ports and one bi-directional parallel port
	- d Two serial ports and two bi-directional parallel ports
- How should a PCI accessory board be configured? 9
	- a with the SETUP program
	- b by running the ISA Configuration Utility
- c no configuration necessary
- 10 How should an ISA Plug and Play bootable accessory board be configured with Windows 95?<br>
a change the setting with the SETUP program<br>
b no configuration necessary<br>
c run the ISA Configuration utility
	-
	-
	-

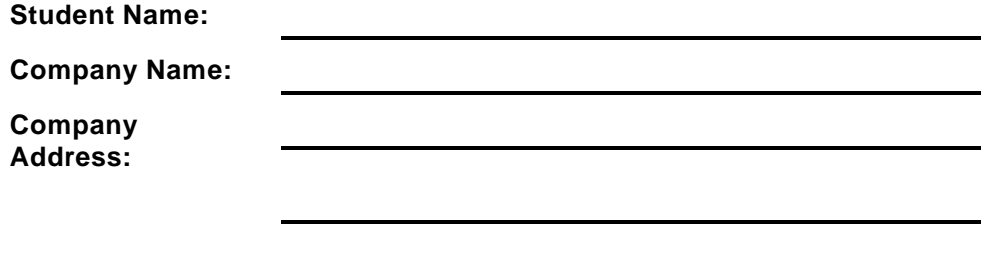

# **Appendix B HP Vectra XM 5/xx series 3 PC Course Evaluation Form**

#### **Course Evaluation Form**

When done, print the form, fill it out, and mail to: TPEC, **Hewlett-Packard France Boulevard Steve Biko** 38090 VILLEFONTAINE France

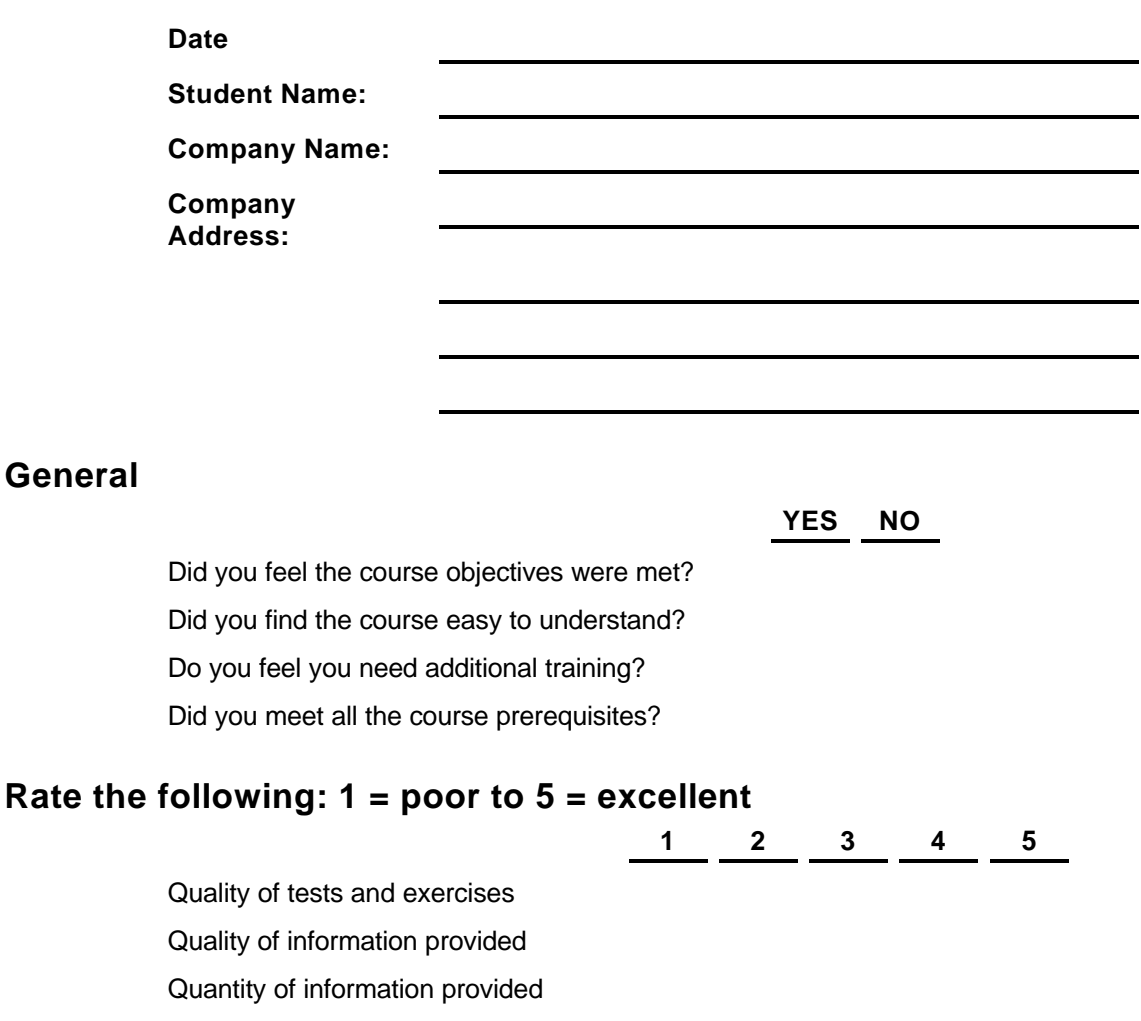

Support documents provided

Quality of labs

Overall rating of this course

#### Level of this course

Not enough Just right **Too technical** 

#### **Comments**

**Appendix B HP Vectra XM** HP Vectra XM 5/xx Series PC Familiarization Guide 5/xx series 3 PC Course Evaluation Form • 63